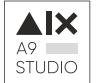

# Инструкция по установке экземпляра ПО «Интерактивная структура организации «Корпорация».

## Термины и определения

- MS AD Microsoft Active Directory, служба каталога Microsoft в составе операционных систем семейства Windows Server
- **Demoar.local** демонстрационное имя домена Active Directory, которое используется и относится к настоящей инструкции и используется для демонстрации и объяснения порядка настроек доменных сущностей.
- $OU$  тип объекта «Организационная единица» в MS AD

# Сокращения

- $OC$  операционная система
- ПО программное обеспечения
- ПО «Корпорация» ПО «Интерактивная структура организации «Корпорация».

## 1. Установка на виртуальный хостинг

- 1.1. Требования к услуге «Виртуальный хостинг»
	- **1.1.1.** Php не ниже 7.4
	- 1.1.2. MySQL или MariaDB
	- 1.1.3. PhpMyAdmin
	- 1.1.4. Кодировка: Koi8R

## 1.2. Размещение файлов

- 1.2.1. Дистрибутив веб-приложения необходимо разместить в корневой директории хостинга, к которой привязано техническое или реальное доменное имя, которое будет использоваться для открытия портала
- 1.2.2. Листинг директорий и файлов приложения для размещения в рабочей директории хостинга

#### 1.3. Восстановление базы данных

- 1.3.1. База данных в дистрибутиве поставляется в виде дамп-файла базы данных.
- **1.3.2.** Необходимо авторизоваться в средстве администрирования phpMyAdmin на хостинге:

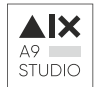

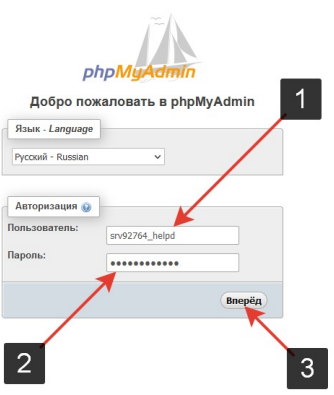

**1.3.3.** Выбрать или создать ту базу данных, в которую будет производиться восстановление:

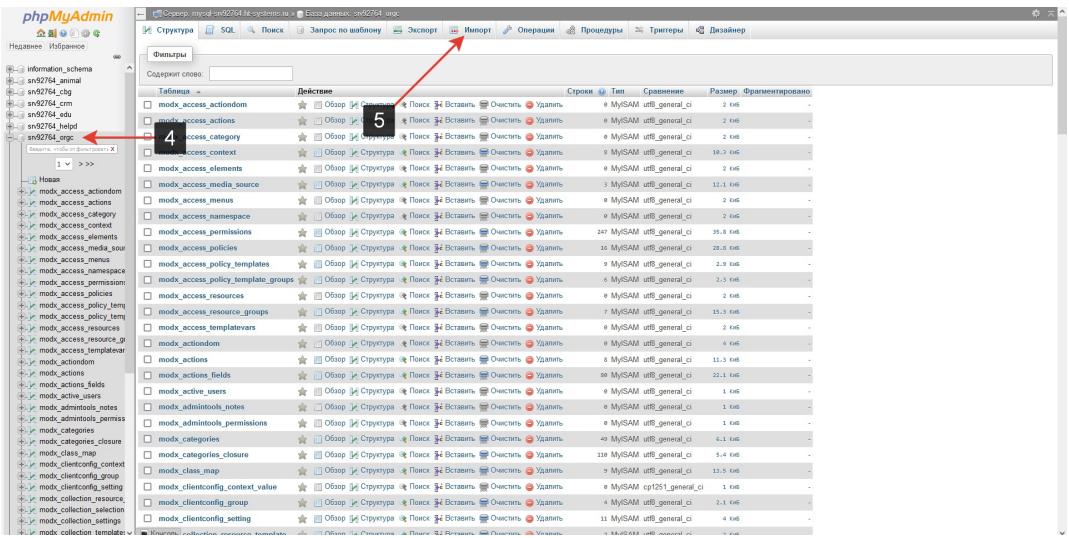

#### **1.3.4.** Выбрать дам базы данных: «corp-db-dump.sql»

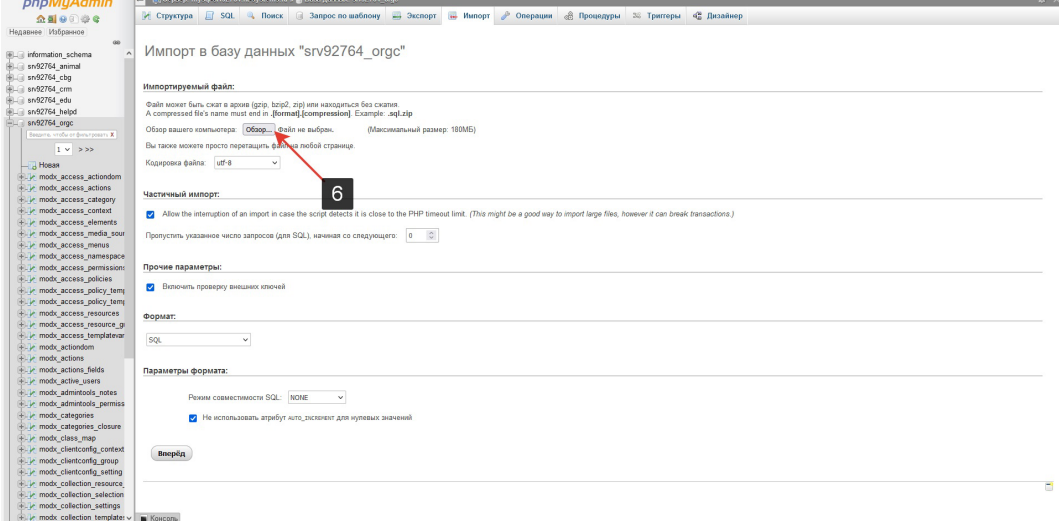

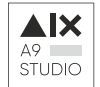

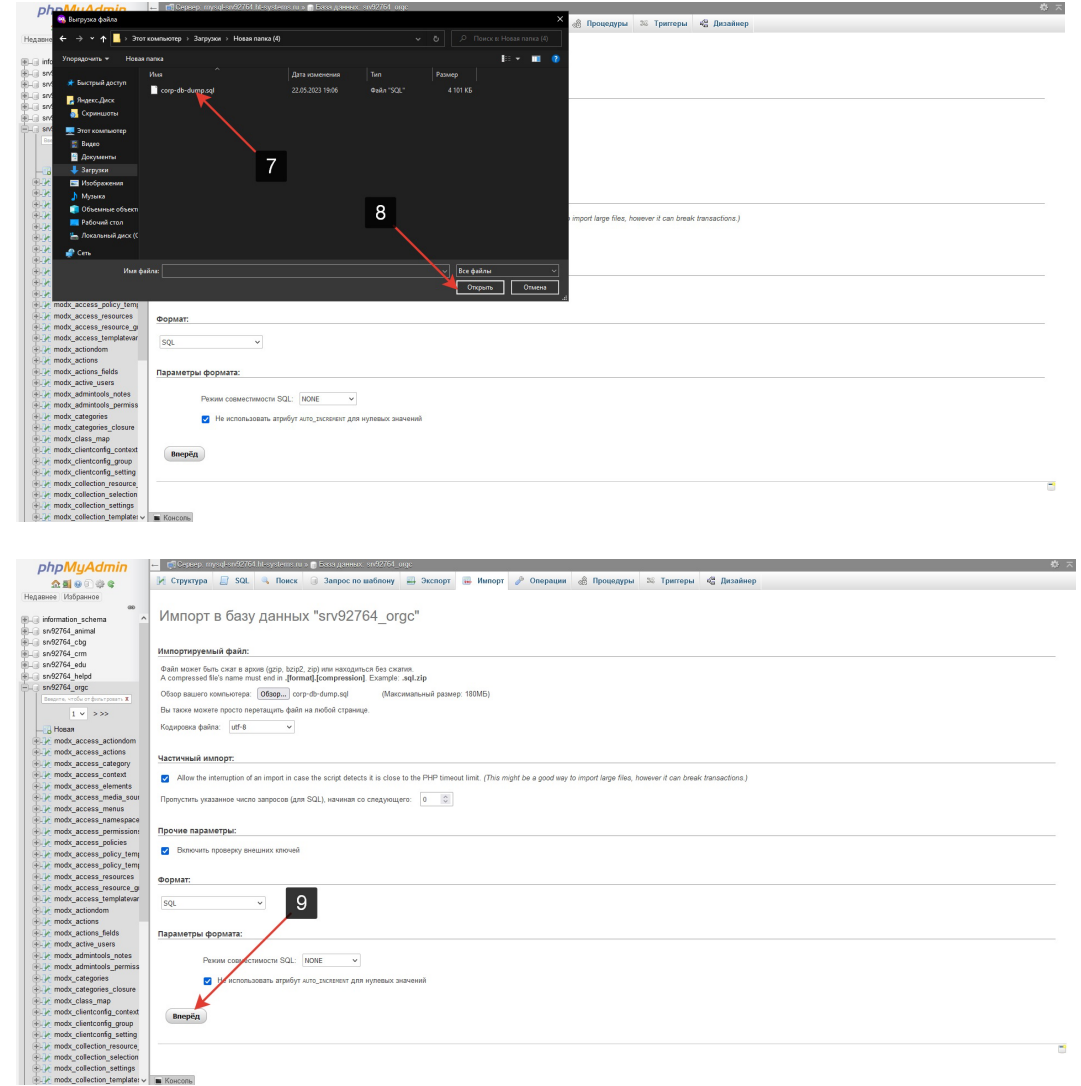

1.3.5. Дождаться завершения процесса восстановления базы данных

#### 1.4. Настройка конфигурационного файла

1.4.1. Открыть конфигурационный файл

/assets/core/config/config.inc.php

- 1.4.2. Внести изменения в параметры:
	- $1.4.2.1.$ \$domain - параметр, отвечающий за доменное имя, по которому будет вызываться портал
	- $1.4.2.2.$ \$dbase - имя базы данных, в которую был загружен дамп базы данных из исходного дистрибутива
	- **\$database user** имя пользователя базы данных, у  $1.4.2.3.$

которого есть следующие права на базу данных:

SELECT **TNSERT UPDATE DELETE DROP CREATE** INDEX **ALTER REFERENCES** LOCK TABLES

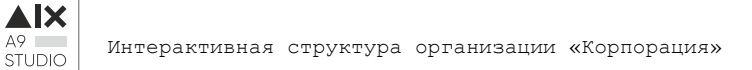

```
CREATE TEMPORARY TABLES
CREATE VIEW
SHOW VIEW
CREATE ROUTINE
ALTER ROUTINE
EXECUTE
TRIGGER
```
# **1.4.2.4. \$database\_password** – пароль пользователя из п. **1.3.2.4** для

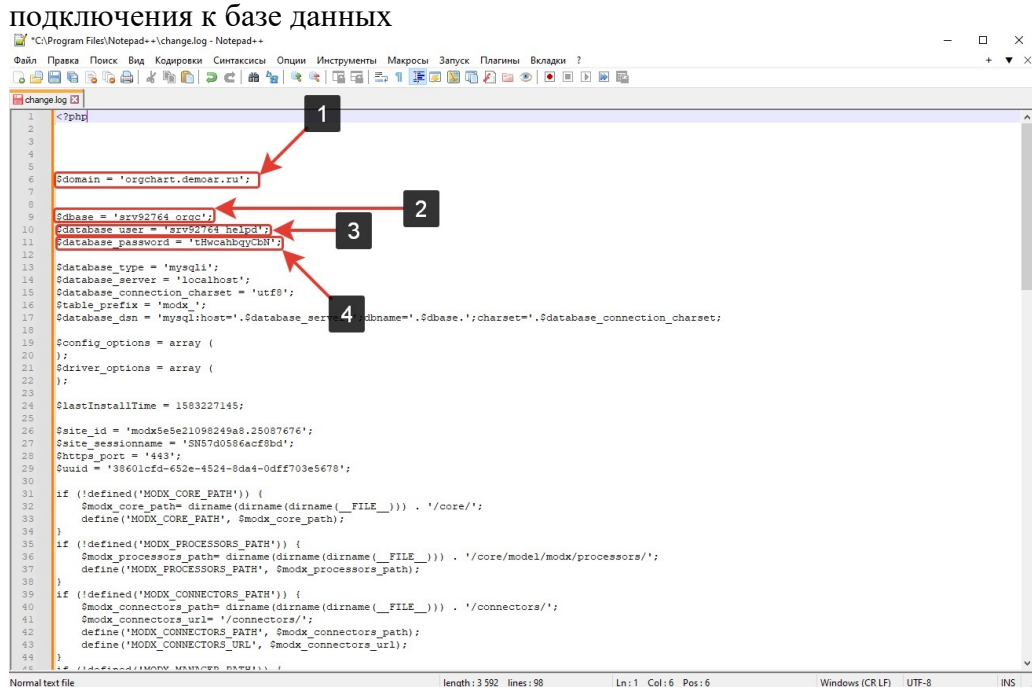

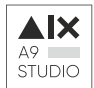

## **2. Установка на локальный Web-сервер**

#### **2.1. Требования Web-серверу**

- 2.1.1. Операционная система: Windows или Linux
- 2.1.2. Web-сервер: Apache или Nginx
- 2.1.3. Php не ниже 7.4
- 2.1.4. MySQL или MariaDB
- 2.1.5. PhpMyAdmin
- 2.1.6. Кодировка: Koi8R

### **2.2. Размещение файлов**

- **2.2.1.** Дистрибутив веб-приложения необходимо разместить в корневой директории сайта, к которой сконфигурирован на локальном web-сервере
- **2.2.2.** Листинг директорий и файлов приложения для размещения в рабочей директории сайта

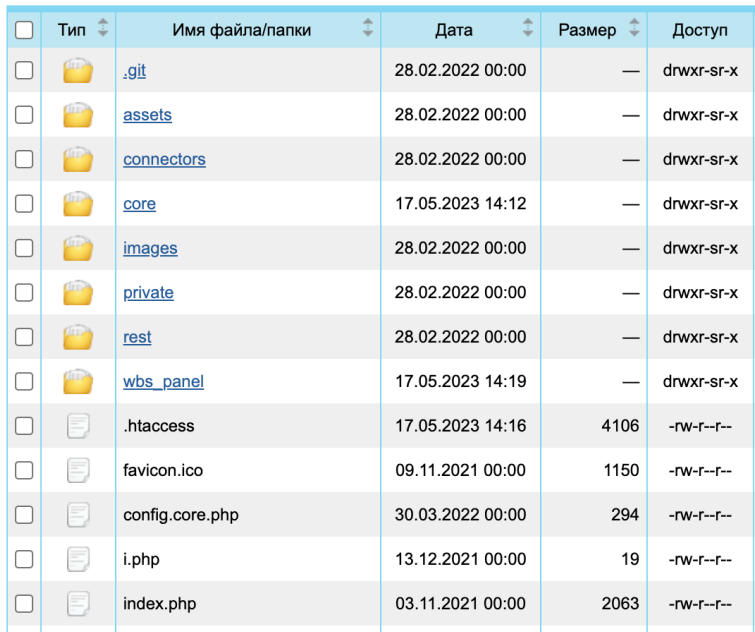

- **2.3.** Восстановление базы данных
	- **2.3.1.** Процедура восстановления базы данных для локального web-сервера аналогична процессу из п. **1.3** настоящей инструкции
- **2.4.** Настройка конфигурационного файла
	- **2.4.1.** Настройка конфигурационного файла на локальном web-сервере аналогична процессу из п**. 1.4**

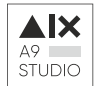

# **3. Настройка MS AD**

### **3.1. Требования к безопасности:**

- **3.1.1.** На сервере с MS AD могут быть установлены ограничения межсетевого экрана для доступа с ip-адреса web-сервера, на котором развёрнуто приложение «Корпорация»
- **3.1.2.** Рекомендуется всегда выставлять ограничения в том случае, если приложение «Корпорация» размещается на серверах виртуального хостинга.
- **3.1.3.** Дополнительные настройки межсетевого взаимодействия между сервером виртуального хостинга и сервером, являющимся основным/резервным или read-only контроллером домена, рекомендуется использовать из официальной документации: https://learn.microsoft.com/ru-ru/troubleshoot/windowsserver/identity/config-firewall-for-ad-domains-and-trusts
- **3.1.4.** Для создания доменных пользователей, организационных единиц и доменных групп пользователей требуется учётная запись администратора домена.

### **3.2. Создание технического пользователя для отправки запросов**

- **3.2.1.** Для того, чтобы приложение могло получать данные по протоколу LDAP из MS AD, необходимо создать техническую учётную запись.
- **3.2.2.** Именование технической учётной записи может быть выполнена в соответствии с корпоративными правилами именования.
- **3.2.3.** Если особых требований к формату имени технического доменного пользователя не предъявляется, рекомендуется использовать имя «intldap»
- **3.2.4.** Параметры учётной записи:
	- **3.2.4.1.** Раздел «Общие»
		- **3.2.4.1.1.** Рекомендуемое имя «Интеграционная учётная запись»

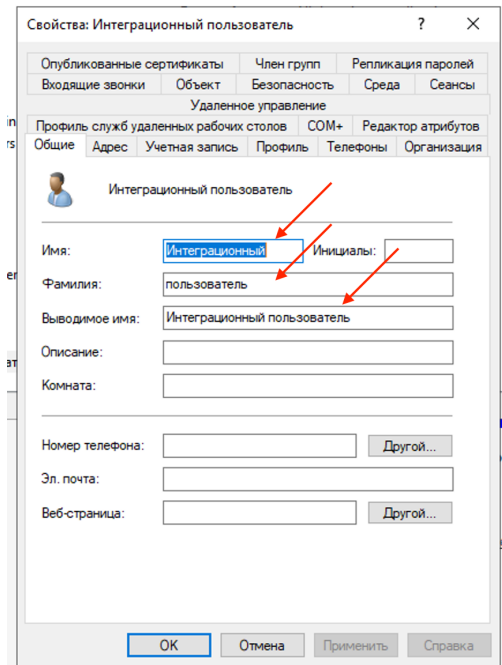

- **3.2.4.2.** Раздел «Учётная запись»
	- **3.2.4.2.1.** Рекомендуется (если не противоречит внутренней политике организации), включить параметры *«Запретить смену пароля пользователем»* и *«Срок действия пароля не ограничен»*. Срок действия учётной записи – без ограничений.

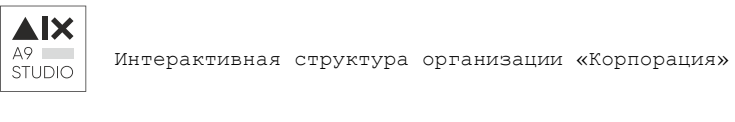

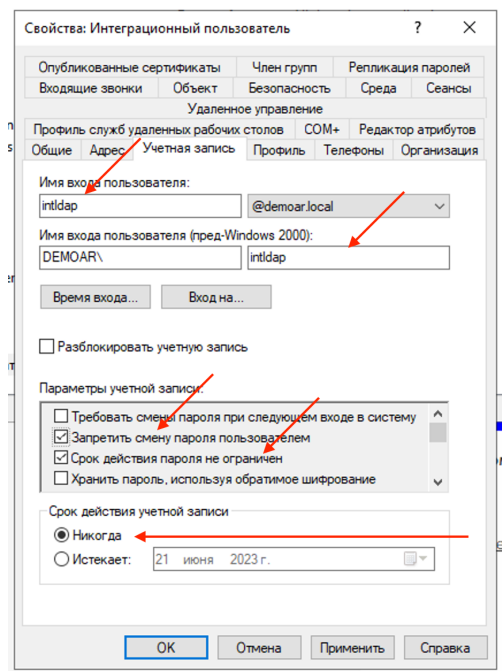

- **3.3.** Создание основной доменной группы для управления схемой.
	- **3.3.1.** Построение всей структуры организации происходит от основной группы «portal org chart». Эта группа должна быть создана администратором домена.
	- **3.3.2.** Для удобства управления структурой, необходимо создать одноимённое подразделение, в котором разместить доменную группу «portal\_org\_chart»

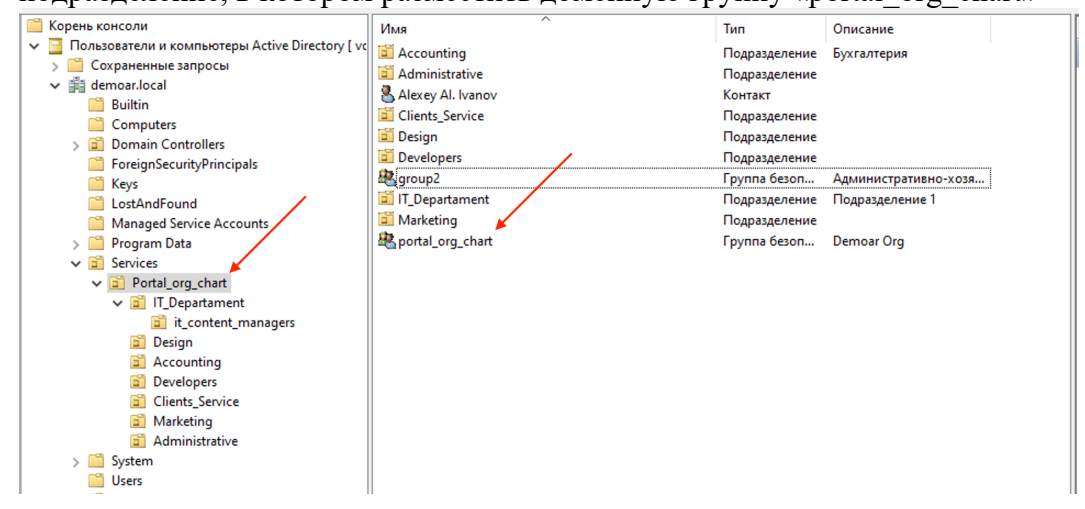

- **3.3.3.** Параметры основной доменной группы в разделе «Общие»:
	- 3.3.3.1. Имя группы «portal org chart»
	- **3.3.3.2.** Область действия группы: «Локальная в домене»
	- **3.3.3.3.** Тип группы «Безопасность»

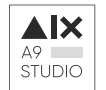

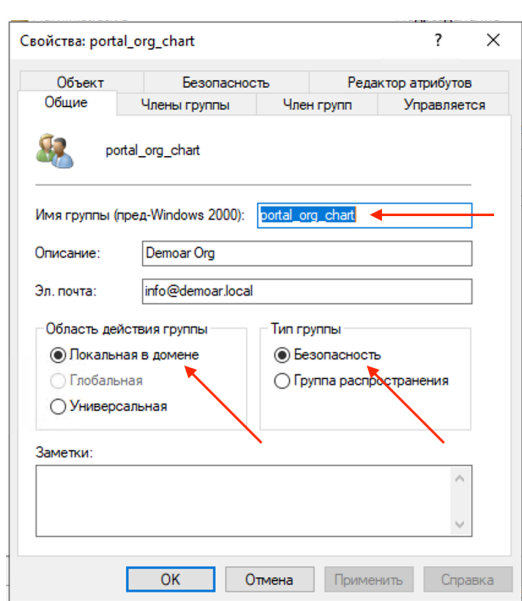

#### **3.4. Создание доменной группы для предоставления доступа к порталу.**

- 3.4.1. Доступ пользователей в приложение «Корпорация» ограничен и предоставляется доменным пользователям на основании подтверждения логина и пароля от учётной записи в MS AD
- 3.4.2. Для того, чтобы доменный пользователь получил доступ к функциям приложения «Корпорация», необходимо в домене создать доменную группу с названием «hd\_customers», область действия группы «Глобальная», тип группы «Безопасность»
- 3.4.3. После создания группы все пользователи, которые должны получить доступ в приложение «Корпорация» должны быть добавлены в эту группу:

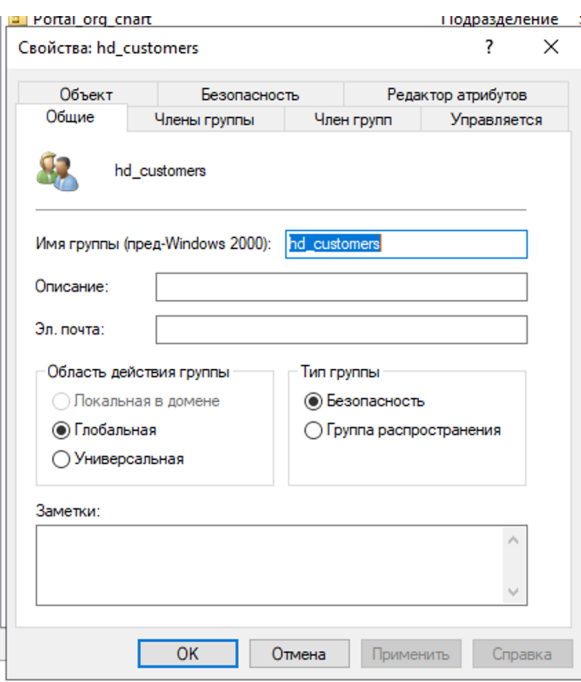

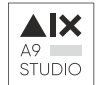

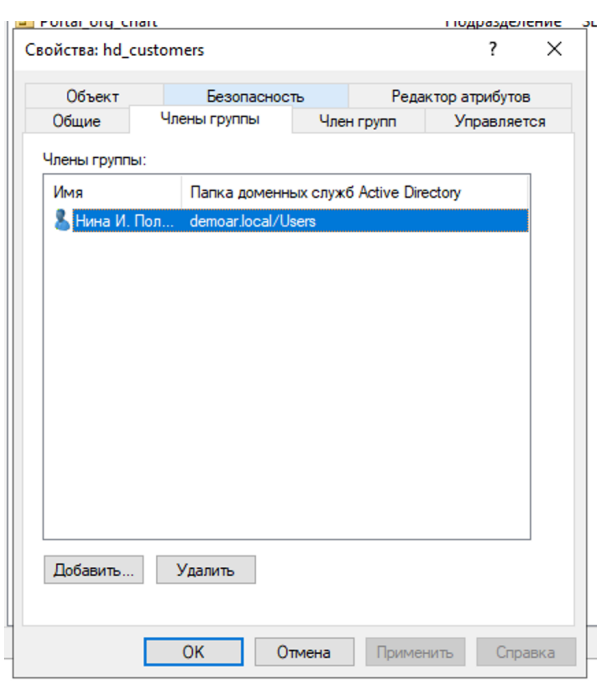

#### **3.5. Расширение для загрузки фотографий пользователей**

- **3.5.1.** Если требуется, чтобы в организационной структуре отображались фотографии пользователей, необходимо использовать расширение для MS AD. Дистрибутив библиотеки размещён в директории с дистрибутивом портала
- 3.5.2. Команда для установки в 32-х разрядной ОС Windows Server: C:\Windows\Microsoft.NET\Framework\v2.0.50727\InstallUti l.exe adExt.dll
- **3.5.3.** Команда для установки в 64-х разрядной ОС Windows Server:
	- C:\Windows\Microsoft.NET\Framework64\v2.0.50727\InstallU til.exe adExt.dll

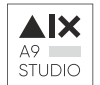

# **4. Настройка ПО «Корпорация»**

#### **4.1. Настройка доменной записи в конфигурации**

- 4.1.1. Перейти в административную часть портала по адресу адрес\_приложения/wbs\_manager
- 4.1.2. В административной части ПО «Корпорация» необходимо настроить доменную учётную запись из MS AD, которая была создана в п. 3.2 настоящей инструкции.
- 4.1.3. Перейти в раздел «Пакеты» и выбрать «Конфигурация»

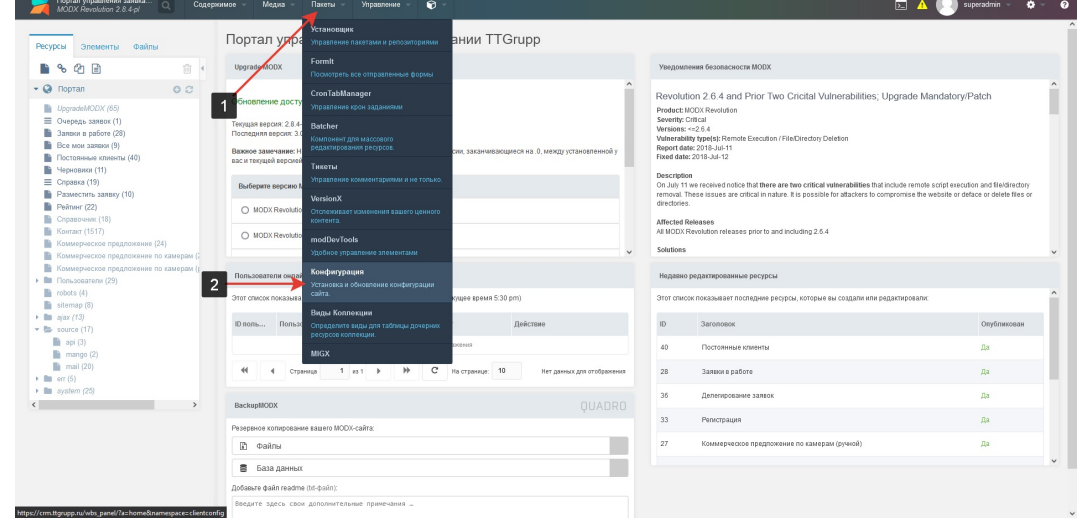

4.1.4. В разделе «Конфигурация» перейти на вкладку «Active Directory», в поле «Логин пользователя для подключения» указать логин и в поле «Пароль пользователя для подключения» указать пароль доменного пользователя из MS AD, созданного по п. 3.2 настоящей инструкции. Нажать кнопку «Сохранить конфигурацию»

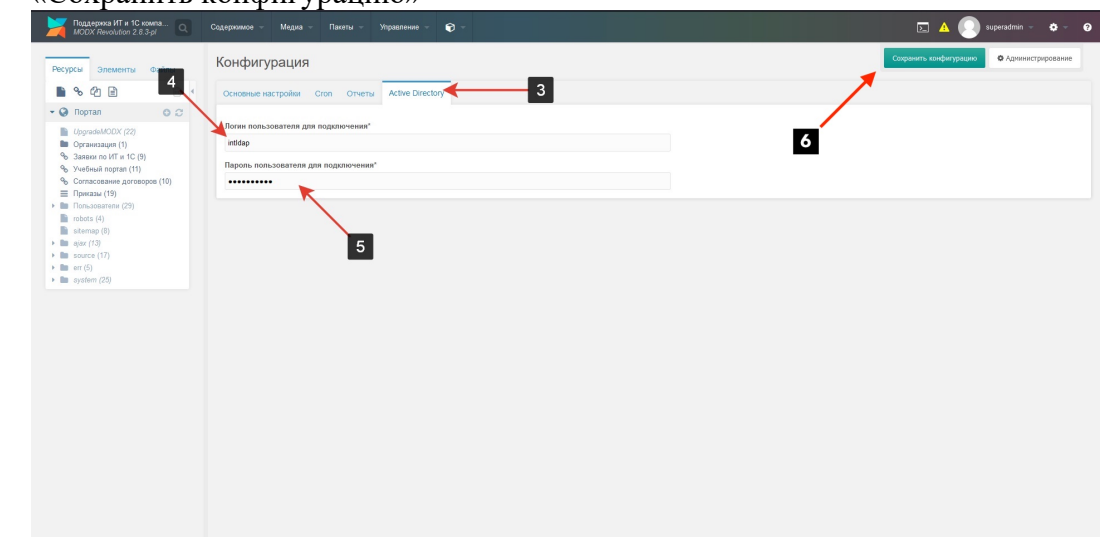

## **4.2. Настройка параметров домена для подключения**

- 4.2.1. После установки параметров доменного пользователя, необходимо прописать конфигурацию домена MS AD.
- 4.2.2. Левой кнопкой мыши кликнуть на иконку «Настройки» и выпадающем меню выбрать «Системные настройки»
- 4.2.3. Настроить следующие параметры:
	- 4.2.3.1. **Account Suffix** доменный суффикс, который по умолчанию

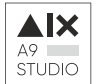

лобавляется для объектов MS AD

- $4.2.3.2.$ Auto-Add ActiveDirectory Groups - необходимо выставить параметр «Да»
- $4.2.3.3.$ **Base DN** - базовый путь в нотации LDAP до родительского объекта, в котором расположена организационная группа портала (Organization Unit, OU) Portal Org Chart, созданная согласно п. 3.3.3. Например, если организационная группа портала вложена в OU «Services», а сама OU «Services» находится в корневой директории домена, необходимо прописать соответствующий путь: UO=Services, DC=Demoar, DC=local
- $4.2.3.4.$ Domain Controllers - адреса контроллеров домена. Могут быть указаны IP-адреса контроллеров или, что более предопочтительно, DNSимена контроллеров домена. Если контроллеров домена несколько, адреса или DNS-имена указываются через запятую.
- $4.2.3.5.$ Дополнительные параметры в красной рамке - привести в соответствие с приведённым ниже скриншотом настроек.

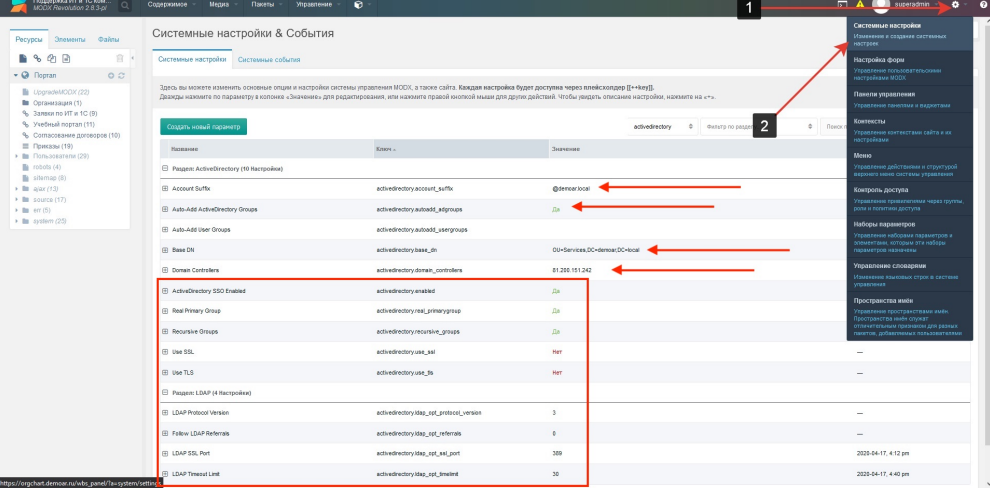